**<JSTORM>**

# **Writing Enterprise Applications with Java 2 Platform, Enterprise Edition - part4**

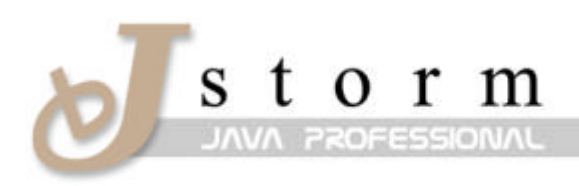

**JSTORM** http://www.jstorm.pe.kr

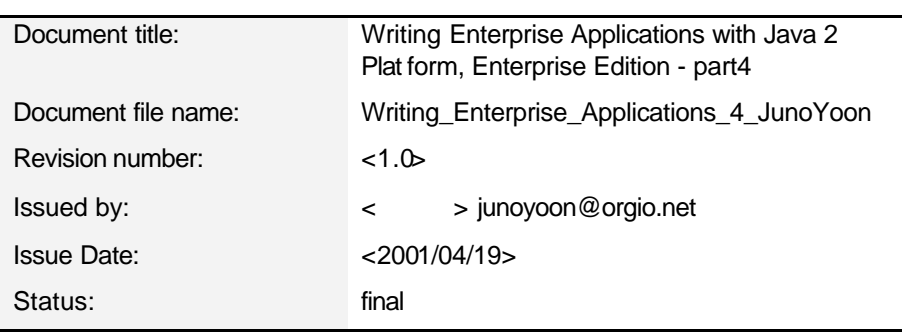

### **Document Information**

### **Content Information**

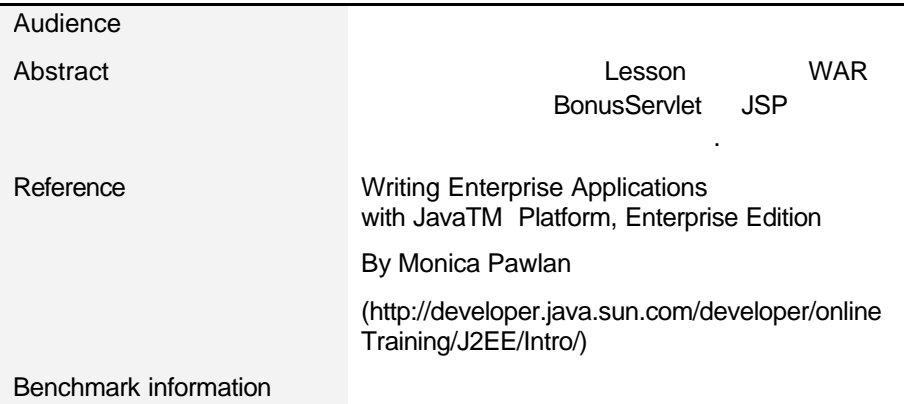

# **Table of Contents**

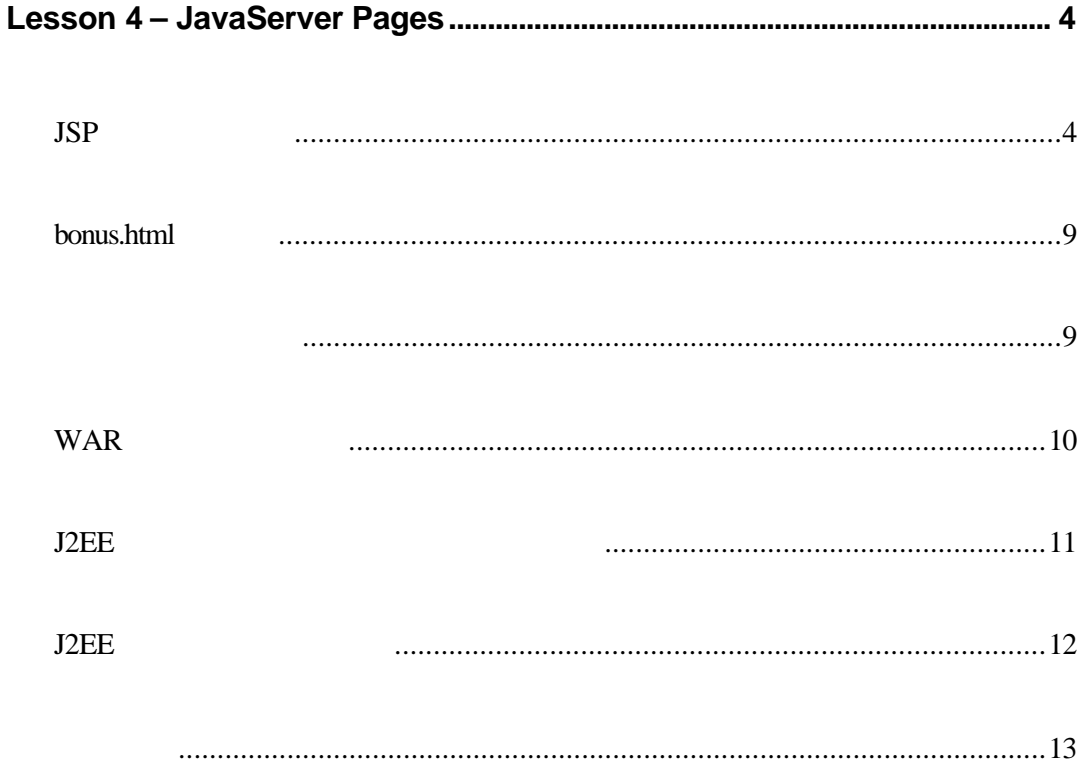

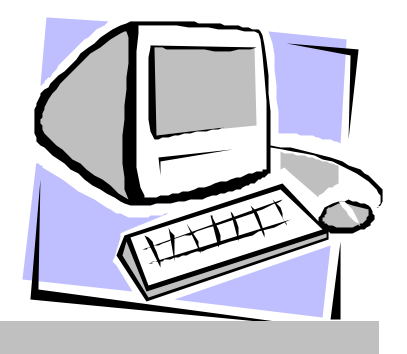

# Lesson 4 *–* JavaServer Pages

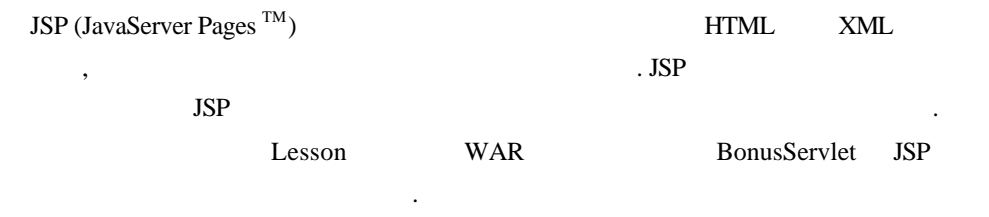

## **JSP** 페이지의 작성

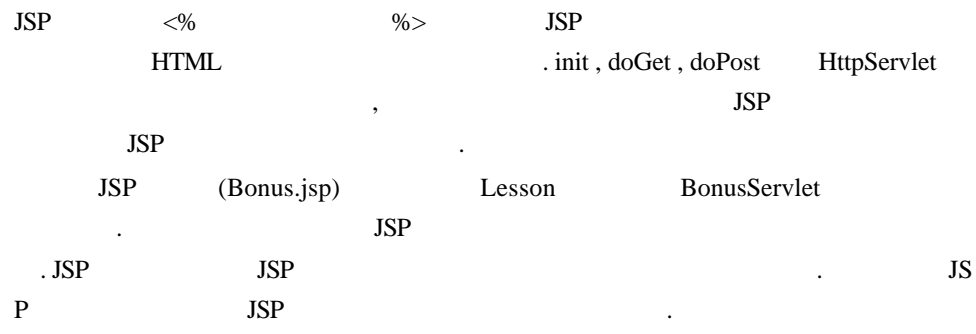

<HTML> <HEAD> <TITLE>Bonus Calculation</TITLE>  $\triangle$ HEAD> <%-- Comment Scriptlet for import statements <%@ indicates a jsp directive --%> <%@ page import="javax.naming. \*" %> <%@ page import="javax.rmi.PortableRemoteObject" %> <%@ page import="Beans. \*" %> <%-- Comment Scriptlet to get the parameters,

 $<\!\!\%$ 

 $% >$ 

 $%$ 

 $<\!\!\%$ 

 $%$ 

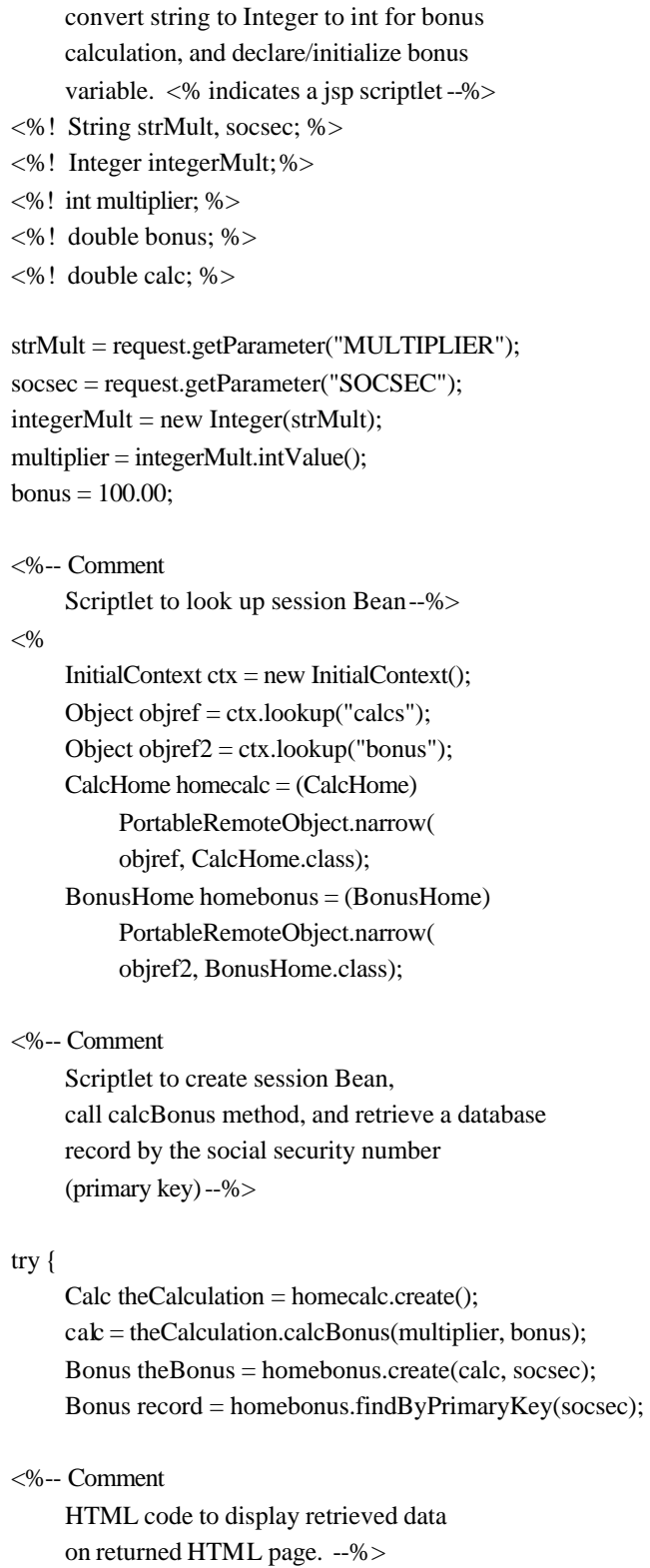

<H1>Bonus Calculation</H1>

Social security number retrieved:

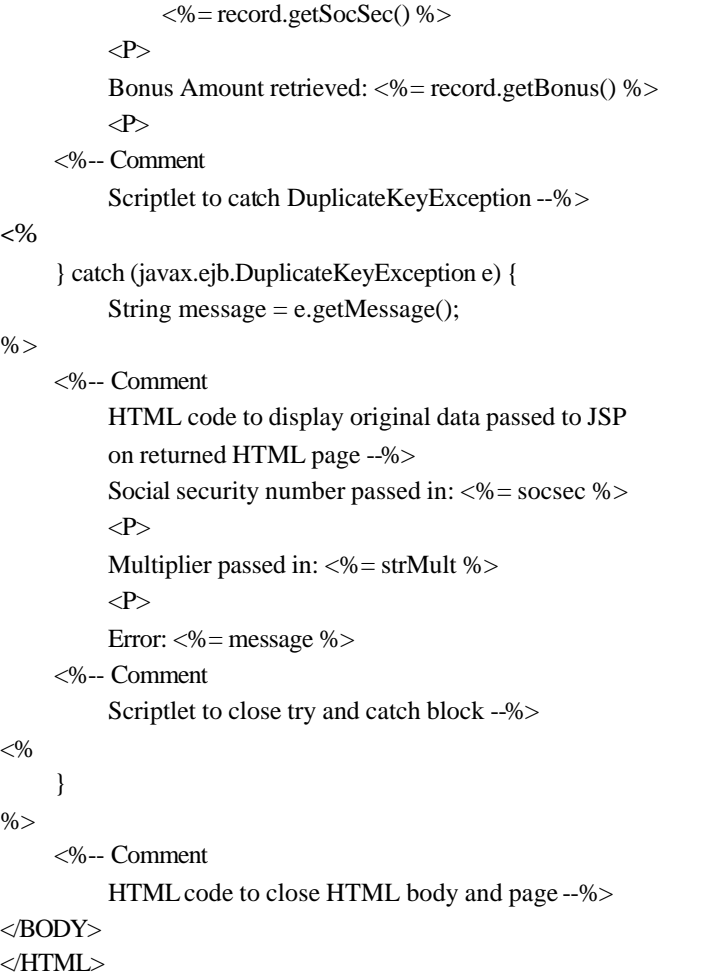

```
Bonus.jsp HTML JSP
\angle JSP \angle HTML \angle -- \angle --
HTML . JSP
, JSP , HTML HTML H
TML Web JSP
   최종 출력HTML 내에나타나지 않습니다. 
   : <%-- Comment : Scriptlet for import statements ... JSP
   (:) , Runtime Error \cdot<HTML>
  <HEAD>
```
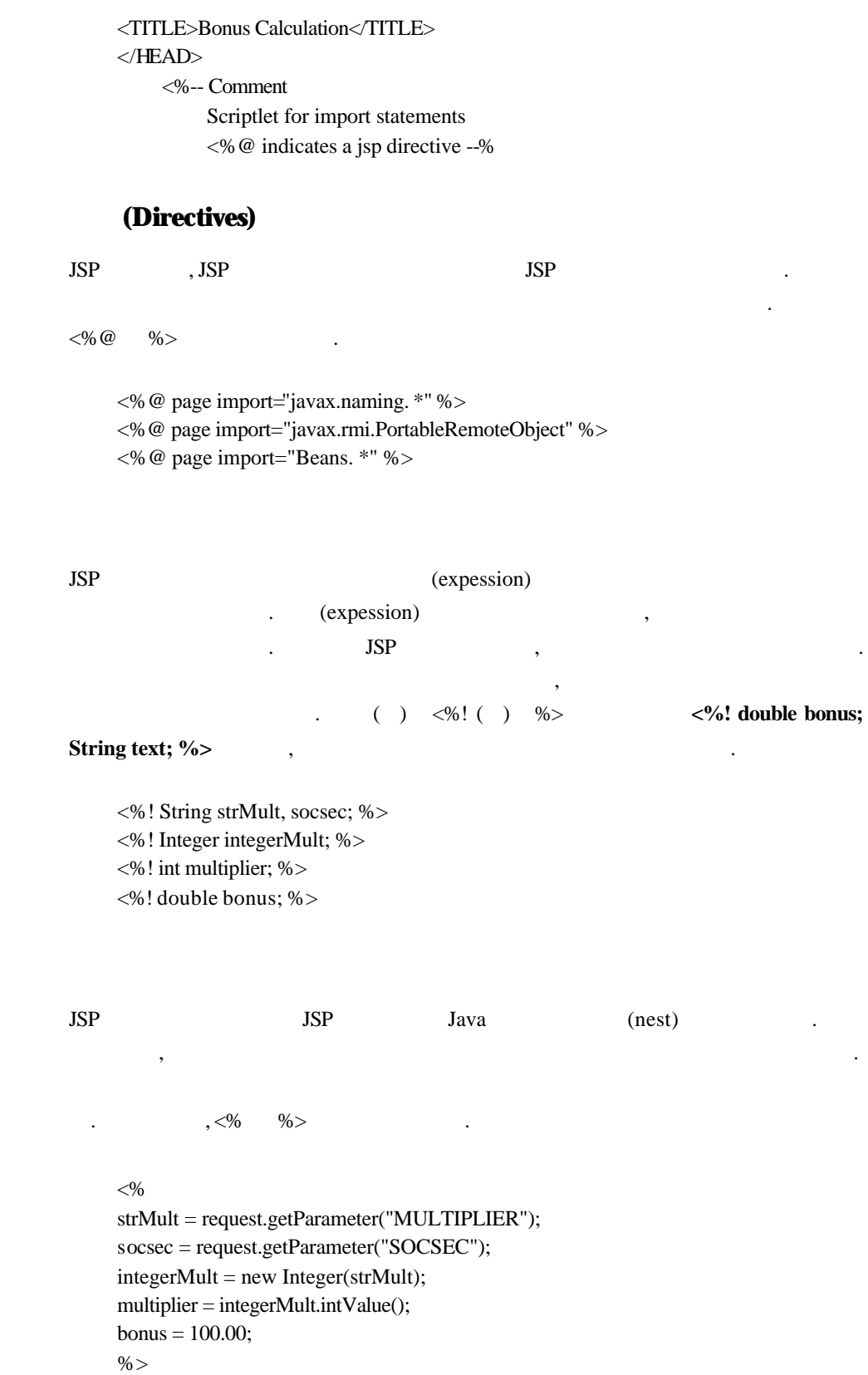

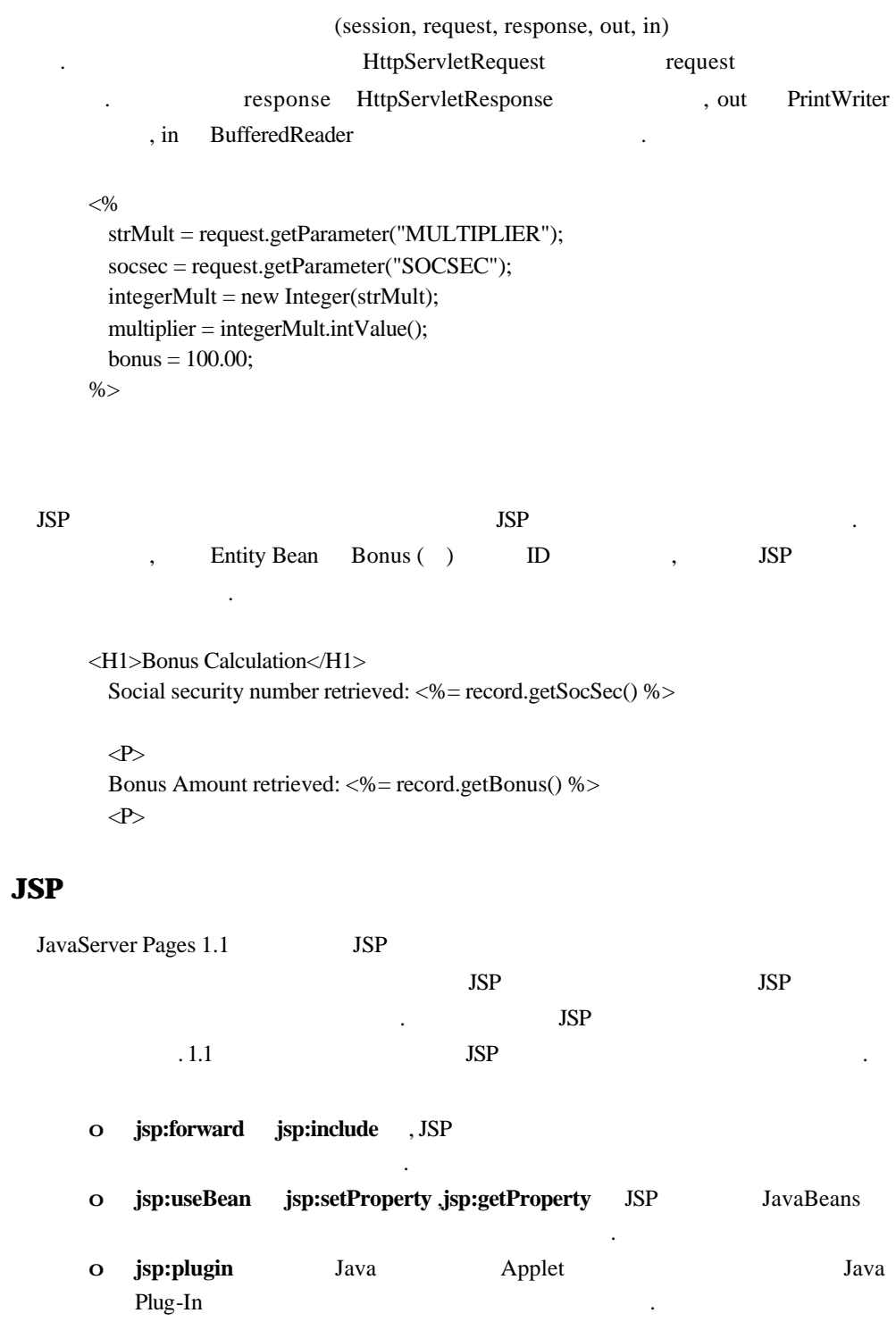

파라미터를 변경하기만 하면됩니다.

### $bonus.html$

bonus.html BonusServlet Bonus.jsp HTML ACTION

<HTML>  $<$ BODY BGCOLOR = "WHITE"> <BLOCKQUOTE> <H3>Bonus Calculation</H3> <FORM METHOD="GET" ACTION="Bonus.jsp">  $\langle P \rangle$ Enter social security Number:  $\langle P \rangle$ <INPUT TYPE="TEXT" NAME="SOCSEC"></INPUT>  $\langle P \rangle$ Enter Multiplier:  $\langle P \rangle$ <INPUT TYPE="TEXT" NAME="MULTIPLIER"></INPUT>  $\langle P \rangle$ <INPUT TYPE="SUBMIT" VALUE="Submit"> <INPUT TYPE="RESET"> </FORM> </BLOCKQUOTE> </BODY>  $\le$ /HTML $>$ 

, J2EE , Cloudscape

j2ee -verbose deploytool cloudscape -start

 $\mathcal{C}$ , J2EE

필요가 있습니다. 아래와 같은 커멘드를각각다른윈도우에서실행해 주세요.

#### **UNIX**

j2sdkee1. 2.1/bin/j2ee -verbose j2sdkee1. 2.1/bin/deploytool j2sdkee1. 2.1/bin/cloudscape -start

#### **Windows**

j2sdkee1. 2.1\bin\j2ee -verbose

j2sdkee1. 2.1\bin\deploytool j2sdkee1. 2.1\bin\cloudscape -start

#### $WAR$

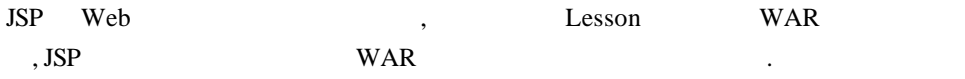

#### **Local Applications**:

- **o** BonusApp
- 컴퍼넌트를 표시시킵니다. o BonusWar BonusWar .
- o [Edit] [Delete]

# $WAR$

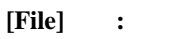

o [ Web ] .

#### $[Introduction]$  :

 $o$  [Next >]

#### **[War File General Properties]**  $\qquad \qquad$  :

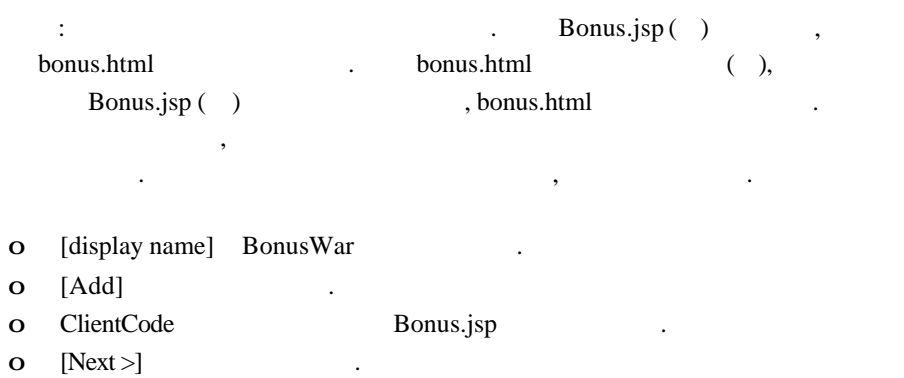

- o ClientCode bonus.html
- o [Finish] .

# **[War File General Properties]**  $\qquad \qquad$  :  $\mathbf{o}$  [Next >]  $\qquad \qquad$ . **[Choose Component Type]**  $\qquad$  : o  $[JSP]$  .  $[Next >]$ **[Component General Properties]**  $\qquad$  : o [JSP ] Bonus.jsp o BonusJSP . o [Finish] . **[Inspecting window]**

- o [Web Content] (b)
- o JSPRoot .

### **J2EE**

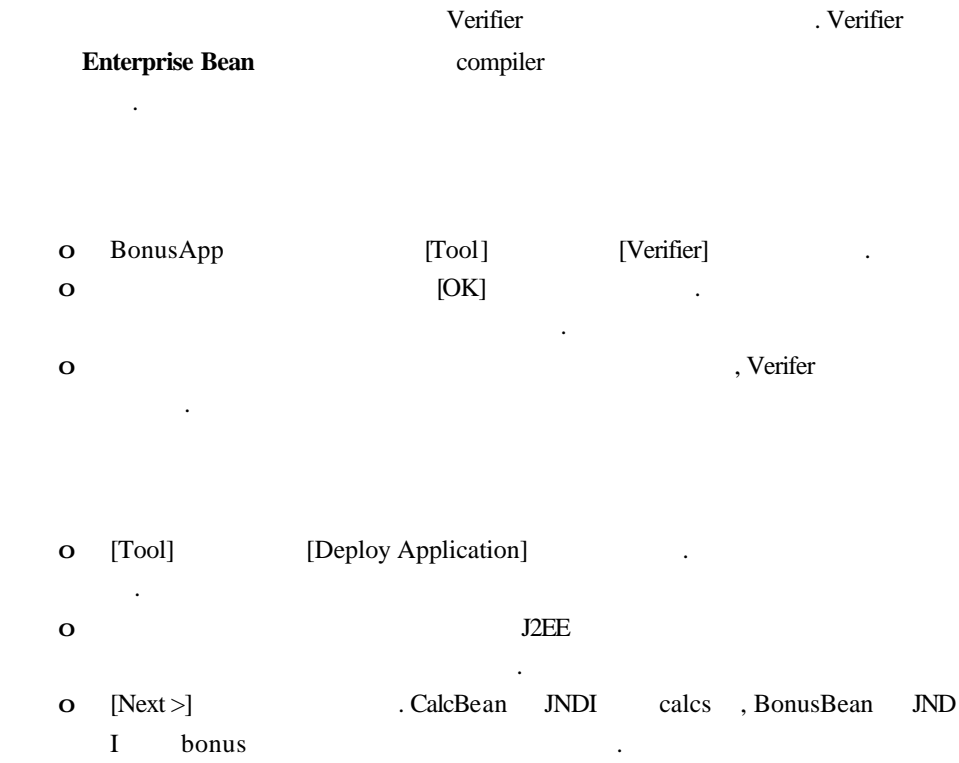

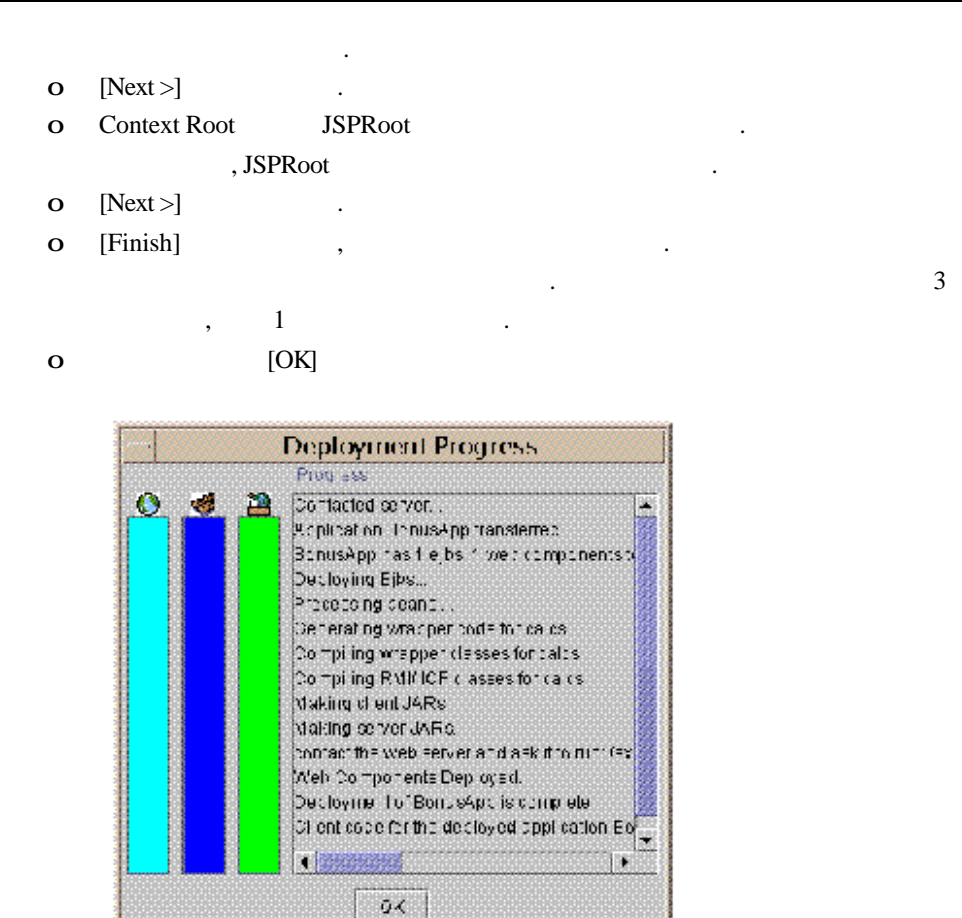

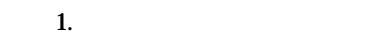

### **J2EE** 어플리케이션의 실행

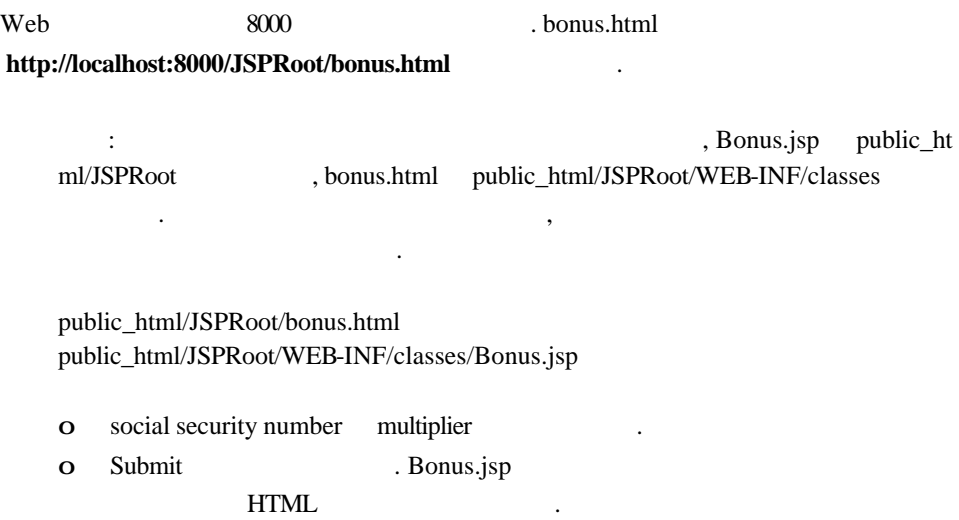

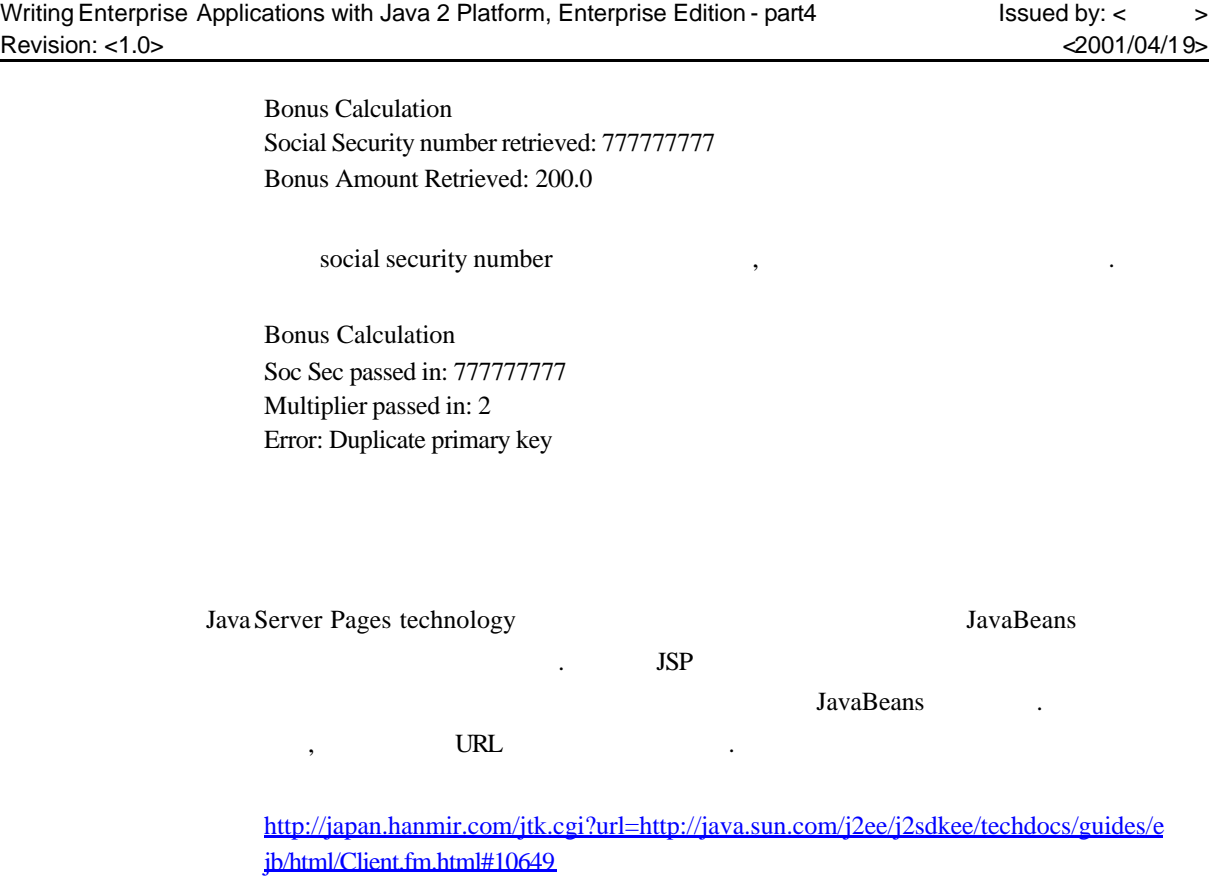

http://japan.hanmir.com/jtk.cgi?url=http://developer.iplanet.com/viewsource/fields\_jsp comp/fields\_jspcomp.html